# **Designing Cabinet Fronts**

Reference Number: **KB-02945** Last Modified: **June 19, 2023** 

The information in this article applies to:

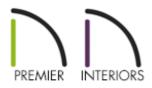

### QUESTION

I need to design a custom cabinet front to fit my specific needs. How can I create a custom cabinet front in Chief Architect?

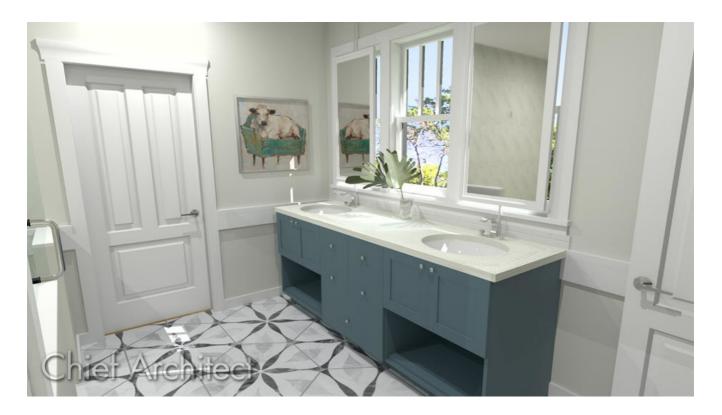

## ANSWER

You can create custom cabinet fronts easily by using the settings located on the Front/Sides/Back panel of the Cabinet Specification dialog. In this article, we will describe how to create the double sink bathroom vanity shown in the image above.

Using the techniques mentioned here, you can create many different types of symmetric and asymmetrical cabinet combinations, such as for vanities, kitchen islands, china cabinets and hutches.

#### To create a cabinet with a custom front

- 1. Select **Build> Cabinet> Base Cabinet** from the menu, then click in the plan to place a base cabinet.
- 2. Using the Select Objects > tool, select the cabinet,, then click on the Open
   Object edit button.
- 3. On the GENERAL panel, set the **Width** of the cabinet to 84".

| A Base Cabinet Specification                     |                                                     |                                        |  |
|--------------------------------------------------|-----------------------------------------------------|----------------------------------------|--|
| General<br>Box Construction<br>Front/Sides/Back  | Cabinet Style<br>Type:                              | Standard V 🗌 Filler                    |  |
| Door/Drawer<br>Accessories<br>Opening Indicators | Size/Position<br>Width:                             | 84"  ]                                 |  |
| Moldings<br>Layer<br>Fill Style                  | Height:<br>Depth:                                   | 36"     Including Countertop       24" |  |
| Materials<br>Label<br>Components                 | Elevation Reference:                                | From Finished Floor 🗸                  |  |
| Object Information<br>Schedule                   | Finished Floor to Top:<br>Finished Floor to Bottom: | 36"<br>: 0"                            |  |

4. On the Box CONSTRUCTION panel you can specify if it's a **Framed** or **Frameless** cabinet, determine if there is a **Top** and/or **Bottom**, set the **Overlay**, and choose the **Cabinet Corner Treatment** options.

| Base Cabinet Specifi                                                                                                    | ication                                                                                                    |  |  |
|----------------------------------------------------------------------------------------------------|----------------------------------------------------------------------------------------------------|--|--|
| General<br>Box Construction<br>Front/Sides/Back<br>Door/Drawer<br>Accessories<br>Opening Indicators<br>Moldings<br>Layer<br>Fill Style<br>Materials<br>Label<br>Components | Box Construction<br>Framed<br>Separation: 1 1/2"<br>Left Stile Extend: 0"<br>Right Stile Extend: 0"<br>© Frameless<br>Top/Bottom<br>Top: © Auto O Has Top O No Top |  |  |
| Object Information<br>Schedule                                                                                                    | Bottom:   Auto   Has Bottom   No Bottom                                                                                                    |  |  |
|                                                                                                    | Door/Drawer Overlay                                                                                                    |  |  |
|                                                                                                    | O Traditional Overlay                                                                                                    |  |  |
|                                                                                                    | Overlap: 3/8" ( <sup>L)</sup> /                                                                                                    |  |  |
|                                                                                                    | Full Overlay                                                                                                    |  |  |
|                                                                                                    | Reveal: 1/16"                                                                                                    |  |  |
|                                                                                                    | OInset                                                                                                    |  |  |
|                                                                                                    | Clearance: 1/16"                                                                                                    |  |  |
|                                                                                                    | Cabinet Corner Treatment                                                                                                    |  |  |
|                                                                                                    | None O Clipped O Rounded                                                                                                    |  |  |
|                                                                                                    | Corner Clip/Radius: 0"                                                                                                    |  |  |
|                                                                                                    | Automatic Placement                                                                                                    |  |  |
|                                                                                                    | Back Left Back Right                                                                                                    |  |  |
|                                                                                                    | Front Left Front Right                                                                                                    |  |  |
|                                                                                                    | Corner Pilaster: Use Default $\checkmark$ Library                                                                                                    |  |  |
|                                                                                                    | Corner Pilaster Width: 2" (U)<br>Extend to Bottom                                                                                                    |  |  |

**Note:** If you choose to have Framed cabinets you'll be able to modify the Left and Right Stiles for each face item of the cabinet on the Front/Sides/Back panel.

5. On the FRONT/SIDES/BACK panel, select **Front** for the Cabinet Side and **Custom Face** for the Side Type.

| A Base Cabinet Specifi                                                                                                    | cation                                                                                                    |     |
|----------------------------------------------------------------------------------------------------|----------------------------------------------------------------------------------------------------|-----|
| Base Cabinet Specific<br>General<br>Box Construction<br>Front/Sides/Back<br>Door/Drawer<br>Accessories<br>Opening Indicators<br>Moldings<br>Layer<br>Fill Style<br>Materials<br>Label<br>Components<br>Object Information<br>Schedule | Cabinet Side<br>Side: Front<br>Side Type: Custom Face<br>Face Items<br>Face Items<br>Face Items<br>Face Items<br>Vertical Layout Parent<br>1 Separation - Horizontal<br>2 Drawer Default: Slab<br>3 Separation - Horizontal<br>4 Door - Auto Right Default: Recessed Panel<br>3 Separation - Horizontal<br>4 Door - Auto Right Default: Recessed Panel<br>S Separation - Horizontal<br>S Separation - Horizontal<br>S Separation - Horizontal<br>S Separation - Horizontal<br>S Separation - Horizontal<br>S Separation - Horizontal | tal |
|                                                                                                    | Selected Item Properties   Item Type:   Item Type:   Item Height:   0"   Item Width:   0"   Item Reveal:   0"   1   Lock from Auto-Resize   Shelves:   Specify   Appliance/Door/Drawer:   Specify   Edit   Clear   Reverse Appliance   Percent Open:   Side Properties   Left Stile:   3/4"   W   Right Reveal:   1/16"   W   Options                                                                                                    |     |
|                                                                                                    | Show Open: Doors and Rollout Shelves Drawers                                                                                                    |     |

The left and right reveal can be adjusted for the cabinet using the fields under the Face Properties section.

6. Remaining on the FRONT/SIDES/BACK panel, select the "Vertical Layout Parent" option in the list of Face Items, then click the **Split Vertical** button.

| ☐ Base Cabinet Specifi                                                                                                    | cation                                                             |   |
|----------------------------------------------------------------------------------------------------|--------------------------------------------------------------------|---|
| Base Cabinet Specifi<br>General<br>Box Construction<br>Front/Sides/Back<br>Door/Drawer<br>Accessories<br>Opening Indicators<br>Moldings<br>Layer<br>Fill Style<br>Materials<br>Label<br>Components<br>Object Information<br>Schedule | cation Cabinet Side Side: Front Side Type: Custom Face  Face Items |   |
|                                                                                                    |                                                                    |   |
|                                                                                                    | Selected Item Properties                                           | _ |
|                                                                                                    | ltem Type: Layout - Vertical $\checkmark$                          |   |
|                                                                                                    | Item Height: 0"                                                    |   |
|                                                                                                    | Item Width: 0"                                                     |   |
|                                                                                                    | Item Reveal: 0" (L)                                                |   |
|                                                                                                    | Lock from Auto-Resize                                              |   |
|                                                                                                    | Shelves: Specify                                                   |   |
|                                                                                                    | Appliance/Door/Drawer: Specify Edit Clear Reverse Appliance        |   |
|                                                                                                    | Percent Open:                                                      |   |
|                                                                                                    | Side Properties                                                    | _ |
|                                                                                                    | Left Stile: 3/4" U Left Reveal: 1/16"                              |   |
|                                                                                                    | Right Stile: 3/4" 🖞 Right Reveal: 1/16" 🖞                          |   |
|                                                                                                    | Options                                                            |   |
|                                                                                                    | Show Open: Doors and Rollout Shelves Drawers                       |   |

- 7. Select "Layout Vertical" on the left half of the cabinet and click the **Split Vertical** button again.
- 8. Next, select the "Layout Horizontal" and click the **Equalize** button.

| Base Cabinet Specifi           | ication                                                                           |                                          |  |
|--------------------------------|-----------------------------------------------------------------------------------|------------------------------------------|--|
| General                        | Cabinet Side                                                                      |                                          |  |
| Box Construction               | Side:                                                                             | Front V                                  |  |
| Front/Sides/Back               |                                                                                   |                                          |  |
| Door/Drawer<br>Accessories     | Side Type:                                                                        | Custom Face V                            |  |
| Opening Indicators             | Face Items                                                                        |                                          |  |
| Moldings                       | ✓ Vertical Layout Parent                                                          | Add New                                  |  |
| Layer                          | <ul> <li>1 Layout - Horizor</li> </ul>                                            | ntal                                     |  |
| Fill Style<br>Materials        | ✓ 1.1 Layout - Ve                                                                 |                                          |  |
| Label                          | 1.1.1 Separ<br>1.1.2 Draw                                                         | ration - Horizontal<br>ver Default: Slab |  |
| Components                     |                                                                                   | ration Horizontal                        |  |
| Object Information<br>Schedule |                                                                                   | - Auto Right Default: Recessed Panel     |  |
| Schedule                       |                                                                                   | ration - Horizontal Split Vertical       |  |
|                                | 🔒 1.2 Separation                                                                  |                                          |  |
|                                | ✓ 1.3 Layout - Ve                                                                 |                                          |  |
|                                | ■ 1.3.1 Separation - Horizontal     1.3.2 Drawer     Default: Slab     ■ Equalize |                                          |  |
|                                | -                                                                                 | ration - Horizontal                      |  |
|                                |                                                                                   | - Auto Right Default: Recessed Panel     |  |
|                                |                                                                                   | ration - Horizontal                      |  |
|                                | A 140 0                                                                           | <u>V C I</u>                             |  |
|                                | Selected Item Properties                                                          |                                          |  |
|                                | Item Type:                                                                        | Layout - Horizontal 🗸 🗸                  |  |
|                                | <b>Item Height:</b><br>Item Width:                                                | 30 1/2"                                  |  |
|                                |                                                                                   | 82 1/2"                                  |  |
|                                | Item Reveal:                                                                      | 0"                                       |  |
|                                |                                                                                   | Lock from Auto-Resize                    |  |
|                                | Shelves:                                                                          | Specify                                  |  |
|                                | Appliance/Door/Drawe                                                              | r: Specify Edit Clear Reverse Appliance  |  |
|                                | Percent Open:                                                                     | 0%                                       |  |
|                                | Side Properties                                                                   |                                          |  |
|                                | Left Stile: 3/4"                                                                  | U/ Left Reveal: 1/16"                    |  |
|                                | Right Stile: 3/4"                                                                 | U/ Right Reveal: 1/16"                   |  |
|                                | Options                                                                           |                                          |  |
|                                | Show Open:                                                                        | Doors and Rollout Shelves     Drawers    |  |
|                                |                                                                                   |                                          |  |

**Note:** The Equalize button makes the sizes of a face item's sub-items equal in size. It is only available if the selected item has sub-items.

 In the preview, select the left lower doors and change them to an **Opening** using the Item Type drop-down. Select the left drawer and change the Item Type to **Door -Double**. Set the height of the Double Door to 14". Repeat these steps for the right side.

| Base Cabinet Specification |                                      |                                                               |  |  |
|----------------------------|--------------------------------------|---------------------------------------------------------------|--|--|
| General Cabi               | net Side                             |                                                               |  |  |
| Box Construction           | Side:                                | Front ~                                                       |  |  |
| Front/Sides/Back           |                                      |                                                               |  |  |
| Door/Drawer<br>Accessories | Side Type:                           | Custom Face $\vee$                                            |  |  |
|                            | Items                                |                                                               |  |  |
| Moldings                   | 🔒 1.1.5 Separation - Horizontal      |                                                               |  |  |
| Layer                      | a 1.2 Separation                     |                                                               |  |  |
| Fill Style<br>Materials    | <ul> <li>1.3 Layout - Ver</li> </ul> | (ertical Delete                                               |  |  |
| Label                      |                                      | ration - Horizontal                                           |  |  |
| Components                 | 1.3.2 Drawe                          | ver Default: Slab                                             |  |  |
| Object Information         | - 1                                  | ration - Horizontal<br>r - Auto Right Default: Recessed Panel |  |  |
| Schedule                   |                                      | r - Auto Right Default: Recessed Panel                        |  |  |
|                            | 1.4 Separation                       |                                                               |  |  |
|                            | <ul> <li>1.5 Layout - Ver</li> </ul> | Split Herizental                                              |  |  |
|                            | 1.5.1 Separation - Horizontal        |                                                               |  |  |
|                            | 🔒 1.5.2 Door -                       | r - Double Default: Recessed Panel                            |  |  |
|                            |                                      | ration - Horizontal                                           |  |  |
|                            | 1.5.4 Openi                          | ning<br>iration - Horizontal                                  |  |  |
|                            | <b>D</b> 1.5.5 Separa                | V                                                             |  |  |
| Selec                      | cted Item Properties                 |                                                               |  |  |
|                            | Item Type:                           | Door - Double 🗸                                               |  |  |
|                            | ltem Height:                         | 14" Front Height: 15 3/8"                                     |  |  |
|                            | Item Width:                          | 27" Front Width: 14"                                          |  |  |
|                            | Item Reveal:                         | 0" <sup>[]</sup>                                              |  |  |
|                            |                                      | ☑ Lock from Auto-Resize                                       |  |  |
|                            | Shelves:                             | Specify                                                       |  |  |
|                            | Appliance/Door/Drawer                | er: Specify Edit Clear Reverse Appliance                      |  |  |
|                            | Swing Angle:                         | 180.0°                                                        |  |  |
| Side                       | Properties                           |                                                               |  |  |
|                            | Left Stile: 3/4"                     | U Left Reveal: 1/16"                                          |  |  |
|                            | Right Stile: 3/4"                    | 🖖 Right Reveal: 1/16" 🖖                                       |  |  |
| Opti                       | ons                                  |                                                               |  |  |
|                            | Show Open:                           | Doors and Rollout Shelves     Drawers                         |  |  |

- 10. Click on the center drawer in the 3D preview to select it.
- With the drawer face item selected, click on the Add New button. In the New Cabinet Face Item dialog that displays, change the Item Type to a Drawer, change the Item Height to 9", then click OK.

| New Cabinet Face Item |                  |        |
|-----------------------|------------------|--------|
| Item Type:            | Drawer           | $\sim$ |
| Item Height:          | 9"               |        |
| Number Styl           | e OK Cancel Help |        |

12. Select the top drawer and change the Item Height to 9" also, then select the **Split Vertical** button. Select the second drawer and again click **Split Vertical**.

| Base Cabinet Specifi                    | cation                             |                                          |  |  |
|-----------------------------------------|------------------------------------|------------------------------------------|--|--|
| General                                 | Cabinet Side                       |                                          |  |  |
| Box Construction                        | Side:                              | Front                                    |  |  |
| Front/Sides/Back                        |                                    |                                          |  |  |
| Door/Drawer                             | Side Type:                         | Custom Face 🗸                            |  |  |
| Accessories                             | Face Items                         |                                          |  |  |
| Opening Indicators                      |                                    |                                          |  |  |
| Moldings<br>Layer                       |                                    | aration - Horizontal                     |  |  |
| Fill Style                              | 1.2 Separation                     |                                          |  |  |
| Materials 1.3.1 Separation - Horizontal |                                    |                                          |  |  |
| Label                                   | 🔒 1.3.2 Draw                       | T Movello                                |  |  |
| Components                              | -                                  |                                          |  |  |
| Object Information<br>Schedule          | 1.3.4 Draw                         |                                          |  |  |
| Schedule                                | -                                  | aration - Horizontal                     |  |  |
|                                         | 1.3.6 Door                         | r - Auto Right Default: Recessed Panel   |  |  |
|                                         | 🔒 1.3.7 Sepa                       | aration - Horizontal                     |  |  |
|                                         | 1.4 Separation                     | n - Vertical Equalize                    |  |  |
|                                         | <ul> <li>1.5 Layout - V</li> </ul> |                                          |  |  |
|                                         |                                    | aration - Horizontal                     |  |  |
|                                         | 🔒 1.5.2 Door                       |                                          |  |  |
|                                         | , 😼 1.5.3 Separation - Horizontal  |                                          |  |  |
|                                         | Selected Item Properties           |                                          |  |  |
|                                         | Item Type:                         | Drawer ~                                 |  |  |
|                                         | Item Height:                       | 9" Front Height: 10 1/32"                |  |  |
|                                         | Item Width:                        | 27" Front Width: 27 11/16"               |  |  |
|                                         | Item Reveal:                       | o" (1)                                   |  |  |
|                                         |                                    | Lock from Auto-Resize                    |  |  |
|                                         | Shelves:                           | Specify                                  |  |  |
|                                         | Appliance/Door/Drawe               | er: Specify Edit Clear Reverse Appliance |  |  |
|                                         | Percent Open:                      | 100%                                     |  |  |
|                                         | Side Properties                    |                                          |  |  |
|                                         | Left Stile: 3/4"                   | U Left Reveal: 1/16"                     |  |  |
|                                         | Right Stile: 3/4"                  | 🖞 Right Reveal: 1/16" 🖖                  |  |  |
|                                         | Options                            |                                          |  |  |
|                                         | Show Open:                         | Doors and Rollout Shelves Drawers        |  |  |

13. Select the bottom double doors and change the Item Type to **Drawer**.

| A Base Cabinet Specification |                                                               |                                            |                         |  |  |
|------------------------------|---------------------------------------------------------------|--------------------------------------------|-------------------------|--|--|
| General                      | Cabinet Side                                                  |                                            |                         |  |  |
| Box Construction             |                                                               | <b>F</b>                                   |                         |  |  |
| Front/Sides/Back             | Side:                                                         | Front ~                                    |                         |  |  |
| Door/Drawer                  | Side Type:                                                    | Custom Face 🗸 🗸                            |                         |  |  |
| Accessories                  |                                                               |                                            |                         |  |  |
| Opening Indicators           | Face Items                                                    |                                            |                         |  |  |
| Moldings                     | 1.3.2.3 D                                                     | )rawer Default                             | t: Slab                 |  |  |
| Layer                        | a 1.3.3 Separa                                                | tion - Horizontal                          | Add teen.               |  |  |
| Fill Style                   |                                                               |                                            | X Delete                |  |  |
| Materials                    | ✓ m 1.3.4 Layout - Horizontal<br>1.3.4.1 Drawer Default: Slab |                                            | t Slah                  |  |  |
| Label                        |                                                               |                                            | 1 Move Up               |  |  |
| Components                   | 1.3.4.2 Separation - Vertical<br>1.3.4.3 Drawer Default: Slab |                                            |                         |  |  |
| Object Information           |                                                               | tion - Horizontal                          | t: Slab 📕 Move Down     |  |  |
| Schedule                     |                                                               |                                            | t: Recessed Panel       |  |  |
|                              | 1.3.6 Door -                                                  | · · · · · · · · · · · · · · · · · · ·      |                         |  |  |
|                              |                                                               | tion - Horizontal                          | Split Horizontal        |  |  |
|                              | D 1.4 Separation -                                            |                                            |                         |  |  |
|                              | <ul> <li>1.5 Layout - Ver</li> </ul>                          |                                            | Equalize                |  |  |
|                              |                                                               | tion - Horizontal                          |                         |  |  |
|                              | 🔒 1.5.2 Door -                                                |                                            | t: Recessed Panel       |  |  |
|                              | 1.5.3 Separa                                                  | tion - Horizontal                          |                         |  |  |
|                              | 1.5.4 Openir                                                  | ng                                         | ~                       |  |  |
|                              |                                                               |                                            |                         |  |  |
|                              | Selected Item Properties                                      |                                            |                         |  |  |
|                              | Item Type:                                                    | Door - Auto Right 🛛 🗸                      |                         |  |  |
|                              | ltem Height:                                                  | Appliance                                  | leight: 10 17/32"       |  |  |
|                              | Item Width:                                                   | Blank Area                                 | /idth: 13 53/64"        |  |  |
|                              | item width:                                                   | Cutting Board<br>Door - Auto Left          | viatn: 15.55/04         |  |  |
|                              | Item Reveal:                                                  | Door - Auto Right                          |                         |  |  |
|                              |                                                               | Door - Double                              |                         |  |  |
|                              |                                                               | Door - Hinge Bottom                        |                         |  |  |
|                              | Shelves:                                                      | Door - Hinge Top                           |                         |  |  |
|                              | Appliance/Door/Drawer:                                        | Door - Left                                | Clear Reverse Appliance |  |  |
|                              | Appliance, bool, blawer.                                      | Door - Panel                               |                         |  |  |
|                              | Swing Angle:                                                  | Door - Right                               |                         |  |  |
|                              |                                                               | Drawer                                     |                         |  |  |
|                              | Side Properties                                               | Drawer - Double                            |                         |  |  |
|                              | Left Stile: 3/4"                                              | Drawer - False                             | 1/16"                   |  |  |
|                              | Right Stile: 3/4"                                             | Drawer - False Double                      | 1/16"                   |  |  |
|                              | Right Stile: 5/4                                              | Drawer - Panel                             |                         |  |  |
|                              | Options                                                       | Layout - Horizontal                        |                         |  |  |
|                              |                                                               | Opening                                    | es 🗌 Drawers            |  |  |
|                              | Show Open:                                                    | Separation                                 |                         |  |  |
| Number Style                 |                                                               | Side Panel - Applied<br>Side Panel - Inset |                         |  |  |
| -                            |                                                               | Side Panel - Inset                         |                         |  |  |

- 14. Make any other desired changes to the cabinet, such as to the MATERIALS, then click **OK**.
- 15. Take a **Camera** <u> io</u> view to see the results.</u>

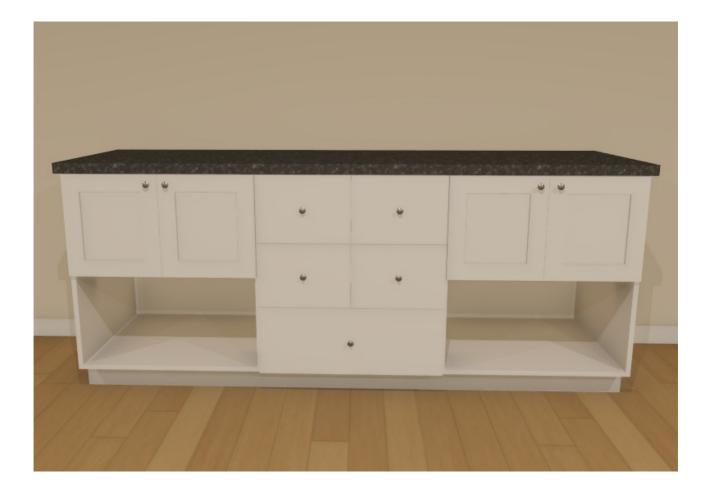

#### **Related Articles**

- Adding Cabinet Back and Side Panels (/support/article/KB-03028/adding-cabinetback-and-side-panels.html)
- d Creating a Cabinet Detail (/support/article/KB-00580/creating-a-cabinet-detail.html)
- Creating a Custom Cabinet and Adding it to the Library (/support/article/KB-00446/creating-a-custom-cabinet-and-adding-it-to-the-library.html)
- Creating Barrier-free Cabinets (/support/article/KB-00657/creating-barrier-freecabinets.html)
- Editing Cabinet Shelf Attributes (/support/article/KB-00787/editing-cabinet-shelfattributes.html)
- Using Different Door Styles on a Single Cabinet(/support/article/KB-00040/usingdifferent-door-styles-on-a-single-cabinet.html)

A

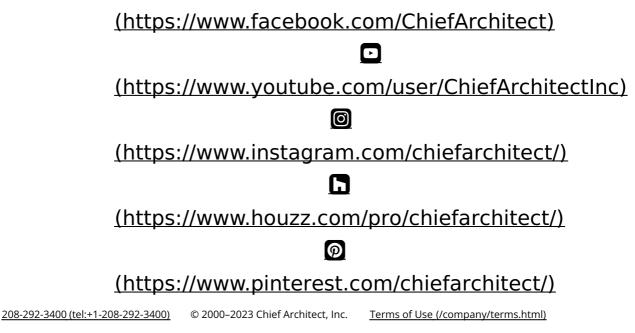

Privacy Policy (/company/privacy.html)